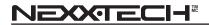

# VGA Webcam with Communication Headset

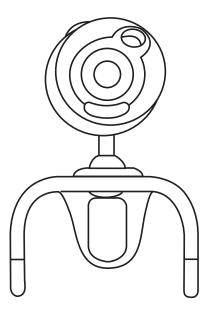

### **USER MANUAL**

#### Contents

| Introduction                                 |
|----------------------------------------------|
| System Requirements                          |
| Package Contents 3                           |
| PC Camera Introduction                       |
| Set up PC Camera                             |
| Software Installation                        |
| ArcSoft WebCam Companion 3.0 4-5             |
| Snapshot by ArcSoft WebCam Companion 3.0 5-6 |
| Headset General Specifications               |
| Headset Operation Instructions               |
| ArcSoft Magic-i Installation                 |
| Camera Specifications                        |
| Warranty                                     |

#### Introduction

Welcome to the world of digital imaging. The following information will help you to use your camera to its full capabilities.

For viewing pictures or video, camera must be connected to your personal computer.

#### System Requirements

- Pentium<sup>®</sup> PIII 700 MHz CPU
- · Free USB port
- 128MB RAM internal memory minimum
- 500MB free hard disk space
- · Internet connection
- · CD-ROM drive
- · Windows compatible sound card and speakers
- Windows<sup>®</sup> 2000/XP/Vista/7

#### NOTE:

- 1. Before using WCC3, please make sure you have Media Player V.9 or above.
- 2. System requirement required by webcam only.

#### **Package Contents**

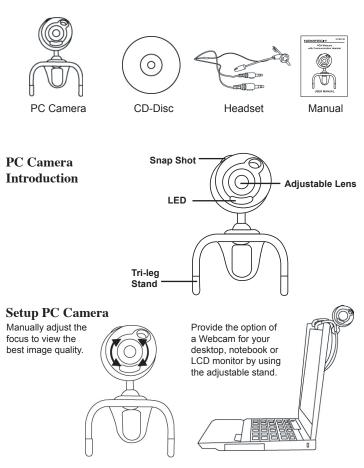

#### **Driver Installation**

1. Turn on the computer and insert the CD installation disc into your CD-ROM drive. Select and click "Driver ".

2. Click "OK" to continue.

3. Click "Finish" to complete the installation.

4. If the operating system is Window Vista, the "Found New Hardware" message will pop-up once the web cam is connected to the computer. Please choose "Locate and install driver software (recommended)" from the list.

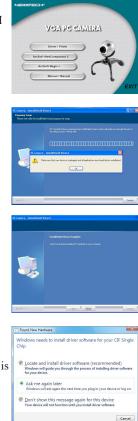

#### Software Installation ArcSoft WebCam Companion 3.0

1. Turn on the computer and insert the CD installation disc into your CD-ROM drive. Select and click "ArcSoft WebCam Companion 3.0".

2. Choose Setup Language.

#### 3. Click "Next".

4. Click "Yes".

5. Click "Next".

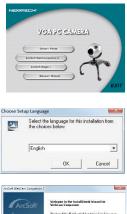

| ArcSoft | Welcome to the InstallShield Wizard for<br>WebCan Companion                                         |  |  |
|---------|----------------------------------------------------------------------------------------------------|--|--|
|         | The local Shie of Scient of intel station for conserva-<br>or year computer. To contribut, show Sed |  |  |
|         |                                                                                                    |  |  |
|         |                                                                                                    |  |  |
|         | The Sector Carel                                                                                    |  |  |

| End Liver Live sce Agreement                                                                                                    |                                                              |                   |            |
|----------------------------------------------------------------------------------------------------|--------------------------------------------------------------|-------------------|------------|
| The following is a logic performed is<br>and Archielt, the Dericky reaching<br>to be an ("Softward") installing the<br>initiation that some have react this. | is fearse agreement before i<br>to Software on a computer of | ning the relevant | (AK5:4:    |
| Cristic d'Econos. Tric (cesse p<br>Pris pockage et product en argine                                                                                         | the computer. For each call                                  | aure loonces, 5   | D CROMINTI |
| earlite frilid' or only one edge                                                                                                    | ytict er hardkoss citelos al o                               | re giver ting. Th | ×          |
| ear bo Million on only the story<br>To you accept a life terms of the<br>atup of I cloce. To install web Do                                                  | creted to Licence Admente                                    | v? Louchers       | alla the   |
| in your eccept a little terms of the                                                                                                    | creted to Licence Admente                                    | v? Louchers       | alla the   |

|                                                          |                                    | -                |
|----------------------------------------------------------|------------------------------------|------------------|
| Select lefter offere Setup will related Yes              | s 👔                                | ArcSo            |
| Setup will actel/webCern Ecoperion a                     | n fre is lowing taktes             |                  |
| To notal to this falcoulder, New, To no profiler folder. | olal to a alfele (Fraica), olek al | Sinte and onlock |
|                                                          |                                    |                  |
|                                                          |                                    |                  |
|                                                          |                                    |                  |
|                                                          |                                    |                  |
| December 1-184                                           |                                    |                  |

6. Click "Next".

7. Click "Finish".

#### Snapshot by ArcSoft WebCam Companion 3.0

- 1. Click on the "WebCam Companion 3.0" icon on the desktop.
- 2. Click "Capture".

3. Click "640x480 (VGA) Setting" to select the suitable resolution.

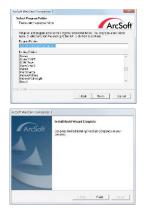

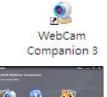

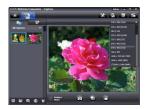

4. Click "Capture" for capture image and the picture is saved. Click "Record Video" to start recording. Click it again to stop.

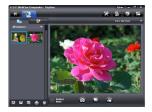

5. The captured picture and video file will be saved in :"My Documents \WebCam Media".

6. Press the "Delete" icon to delete the selected picture or video.

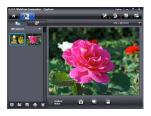

#### Software Installation ArcSoft Magic-i

1. Turn on the computer and insert the CD installation disc into your CD-ROM drive. Select and click "ArcSoft Magic-i".

2. Choose Setup Language.

3. Click "Next".

4. Click "Yes".

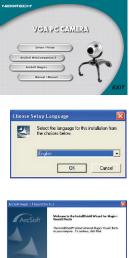

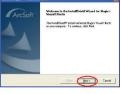

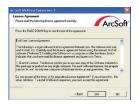

| 5. Click "Next".   | Artian Magin- Would Hertr 2                                                                                                    |
|--------------------|----------------------------------------------------------------------------------------------------|
|                    | Chosen Destination Lacation<br>Select faces where Solid we area files.                                                                                                    |
|                    | Satup to I wood Magini Wang I Figure in the billion og tides                                                                                                    |
|                    | Transfer betreffer, die Neuer Tsteren zuferwertetlie die Neuer en verein<br>Ander 15 er                                                                                                    |
|                    | - Dunie of an Forda<br>C. Pring an Flat An Sch Maggin Visual Effords 2 Frances                                                                                                    |
|                    |                                                                                                    |
|                    | Transition                                                                                                    |
| 6. Click "Next".   | Arclaft Magini Visual (Fects 2                                                                                                    |
|                    | Select Program Folder                                                                                                    |
|                    | Piece select accipanitate:                                                                                                    |
| U. CHER INERI .    | Satup to Ledd program isom to the Program Falce Ledd below. You may type a new taking norms, to easily care to a town the same to desting. Used there to community                                                                                                    |
|                    | Proper Folder:                                                                                                    |
|                    | States and the second second se                                                                                                    |
|                    | Congregation<br>Congregation<br>Co |
| 7 Cliple "Einigh"  | Arcioty Medic- V suel (Hexts 2                                                                                                    |
| 7. Click "Finish". | And the set of the set of the set                                                                                                    |
|                    |                                                                                                    |

Refer to the software user guide details, please select the manual icon upon CD auto-run screen pop up.

ArcSoft

form. Ned> Carcel ArcSoft

Ned > Carcel

Frid Course

#### **Headset General Specifications**

#### Speaker Section

Speaker Impedance Sensitivity Frequency Response Max. Power Input Connector

15 mm Dynamic Type 32 ohms @ 15%  $112 \pm 3 \, dB$  $100 \sim 10 \text{ kHz}$ 15 mW (0.7V) 3.5 mm stereo plug

#### **Microphone Section**

Microphone Polar Pattern Sensitivity Frequency Cord length

Condenser Type Omni-directional  $-42 \text{ dB} \pm 3 \text{ dB}$  $50 \sim 16 \, \text{kHz}$ 1.8 m (6 feet)

#### Cord: 1.8 m (6 feet) with two 3.5 mm plugs **Headset Operation Instructions**

1. Insert the two plugs to the computer sound card at the back and to

their corresponding symbols. Normally, pink for microphone and

green for the speaker. 2. Adjust the headset to fit left or right and clip on to your ear.

3. Adjust the microphone close to your mouth. You are ready to start.

#### **Camera Specifications**

#### **Image Sensor:** Real 1/6" colour progressive VGA CMOS (640x480 pixels) Lens Specifications: Manual focus lens F/NO=2.4 / f=3.8 mm Frame Rate: 800x600 pixels @ 15 fps 640x480 pixels @ 30 fps 320x240 pixels @ 30 fps Focus Range: 1 cm to infinity Video Capture: 800x600 / 640x480 / 352x288 / 320x240/176x144 / 160x120 pixels Video Capture Format: WMV, MPG **Still Capture Resolution:** Up to 2.0 M pixels with interpolation by software Still Image Format: JPG, BMP Exposure: Auto White Balance: Auto Audio: Via headset LED: Built-in LED with indication **Snapshot:** Built-in hardware key Bundled Software: ArcSoft WCC3/ArcSoft Magic-i System Requirements: Windows 2000/XP/Vista/7

Specifications are subject to change without notice.

## LIMITED WARRANTY

#### THE SOURCE WARRANTY

The Source warrants that this product will be free from defects in materials and workmanship for a period of ninety (90) days from the date of purchase. Within this period, simply take the product and your proof of purchase to any The Source store or dealer and the product will be repaired without charge for parts and labour. The Source reserves the right to charge for transportation. Any product which has been subject to misuse or accidental damage is excluded from this warranty. This warranty is only applicable to a product purchased through The Source company owned stores and dealers and to a product that is presented for repair in a country where The Source offers the product for sale. While this warranty does not confer any legal rights other than those set out above, you may have additional statutory rights which will vary under the laws of the various countries, states, province and other governmental entities in which The Source operates. This warranty is subject to all statutory rights you may have in the country of purchase.

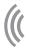

Imported by: The Source, Barrie, Ontario, Canada, L4M 4W5

Manufactured in China

For product support please contact www.thesource.ca

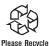

Limited Warranty

© 2011 The Source. All Rights Reserved.

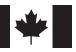